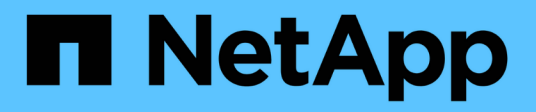

## **Transizione di una relazione SnapMirror**

ONTAP 7-Mode Transition

NetApp December 19, 2023

This PDF was generated from https://docs.netapp.com/it-it/ontap-7mode-transition/copyfree/task\_transitioning\_primary\_and\_secondary\_systems\_of\_a\_snapmirror\_relationship\_in\_staggered\_w ay.html on December 19, 2023. Always check docs.netapp.com for the latest.

# **Sommario**

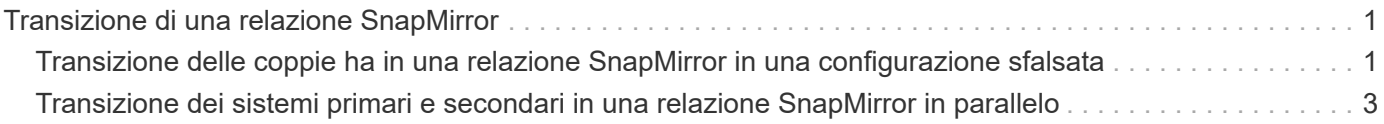

## <span id="page-2-0"></span>**Transizione di una relazione SnapMirror**

È possibile eseguire prima la transizione della coppia ha secondaria, impostare una relazione SnapMirror sfalsata tra i volumi primari 7-Mode e i volumi secondari Clustered Data ONTAP, quindi eseguire la transizione della coppia ha primaria in un secondo momento. In alcuni scenari, è necessario eseguire la transizione in parallelo delle coppie ha secondaria e primaria di una relazione SnapMirror 7-Mode.

Se tutti i volumi primari appartengono a una coppia ha e tutti i volumi secondari appartengono all'altra coppia ha, è possibile eseguire la transizione utilizzando il metodo sfalsato.

Se una coppia ha ha un mix di volumi primari e secondari, è necessario eseguire la transizione utilizzando il metodo Parallel.

Dopo la transizione delle coppie ha primaria e secondaria, è necessario impostare manualmente la relazione SnapMirror del volume in Clustered Data ONTAP dopo la transizione. Per una risincronizzazione corretta, deve esistere almeno una copia Snapshot comune, creata in Data ONTAP 8.1 o versione successiva, tra il volume primario e il volume secondario della relazione SnapMirror.

#### **Informazioni correlate**

["Gestione del cluster con System Manager"](https://docs.netapp.com/us-en/ontap/concept_administration_overview.html)

### <span id="page-2-1"></span>**Transizione delle coppie ha in una relazione SnapMirror in una configurazione sfalsata**

È possibile eseguire prima la transizione della coppia ha secondaria, impostare una relazione SnapMirror sfalsata tra i volumi primari 7-Mode e i volumi secondari ONTAP, quindi eseguire la transizione della coppia ha primaria in un secondo momento.

È necessario aver preparato i cluster di origine e di destinazione per la transizione delle relazioni SnapMirror.

[Preparazione del cluster per la transizione delle relazioni SnapMirror del volume](https://docs.netapp.com/it-it/ontap-7mode-transition/copy-free/task_preparing_cluster_for_transitioning_volume_snapmirror_relationships.html)

#### **Fasi**

1. Dallo strumento di transizione 7-Mode, eseguire una transizione senza copia della coppia ha che contiene i volumi secondari delle relazioni SnapMirror del volume 7-Mode.

Prima di eseguire la transizione della coppia ha 7-Mode che contiene i volumi secondari, non è necessario alcun intervento manuale per le relazioni SnapMirror 7-Mode. In questo modo, i volumi secondari 7-Mode vengono trasferiti come volumi di sola lettura a ONTAP.

[Transizione di aggregati 7-Mode con transizione senza copia](https://docs.netapp.com/it-it/ontap-7mode-transition/copy-free/task_performing_copy_free_transition_of_7_mode_aggregates.html)

- 2. Durante la fase di test di precommit della coppia ha secondaria, creare una relazione di disaster recovery tra il volume primario 7-Mode e il volume secondario ONTAP:
	- a. Dal cluster di destinazione secondario, utilizzare vserver peer transition create Per creare una relazione peer SVM tra il volume primario 7-Mode e il volume secondario ONTAP.
	- b. Utilizzare job schedule cron create Comando per creare una pianificazione del processo che corrisponda alla pianificazione configurata per la relazione SnapMirror 7-Mode.
- c. Utilizzare snapmirror create Per creare una relazione SnapMirror di tipo TDP tra il volume primario 7-Mode e il volume secondario ONTAP.
- d. Utilizzare snapmirror resync Per risincronizzare il volume secondario ONTAP.

Per eseguire correttamente la risincronizzazione, deve esistere una copia Snapshot 7-Mode comune tra il volume primario 7-Mode e il volume secondario ONTAP.

- 3. Eseguire i test richiesti per gli aggregati e i volumi in transizione.
- 4. Dallo strumento di transizione 7-Mode, eseguire la transizione del progetto per la coppia ha secondaria.

[Impegno del progetto di transizione senza copia](https://docs.netapp.com/it-it/ontap-7mode-transition/copy-free/task_committing_7_mode_aggregates_to_clustered_ontap_format.html)

5. Eseguire una transizione senza copia della coppia ha che contiene i volumi primari delle relazioni SnapMirror del volume 7-Mode.

[Transizione di aggregati 7-Mode con transizione senza copia](https://docs.netapp.com/it-it/ontap-7mode-transition/copy-free/task_performing_copy_free_transition_of_7_mode_aggregates.html)

- 6. Durante la fase di test di precommit della coppia ha primaria, creare una relazione SnapMirror tra i volumi primari e secondari in transizione.
	- a. Dal cluster di destinazione, creare una relazione peer SVM tra cluster tra le SVM che contengono i volumi primari e secondari in transizione.

["Amministrazione del sistema"](https://docs.netapp.com/ontap-9/topic/com.netapp.doc.dot-cm-sag/home.html)

- b. Utilizzare snapmirror delete Comando per eliminare la relazione SnapMirror TDP tra il volume primario 7-Mode e il volume secondario ONTAP creato nel passaggio SUBSTEP\_D528769DF8EC49058D1958565914CF47.
- c. Eliminare la pianificazione del lavoro cron creata al passo SUBSTEP\_EB4706425C45759EAAE8F0A87BA547: **job schedule cron delete**
- d. Creare una relazione SnapMirror di un volume tra i volumi primari e secondari in transizione.

["Preparazione rapida del disaster recovery dei volumi"](https://docs.netapp.com/ontap-9/topic/com.netapp.doc.exp-sm-ic-cg/home.html)

e. Sul volume di destinazione, risincronizzare il volume di origine e il volume di destinazione della relazione SnapMirror:

**snapmirror resync**

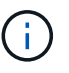

Tra i volumi di origine e di destinazione deve esistere almeno una copia Snapshot comune.

**Risoluzione dei problemi:** la risincronizzazione di SnapMirror non riesce se la copia Snapshot comune è stata creata in una release di Data ONTAP precedente alla 8.1. È possibile utilizzare -fs-version con il volume snapshot show Nel livello di privilegio avanzato per visualizzare la release in cui viene creata la copia Snapshot. Se si verifica questo problema, interrompere la relazione di SnapMirror ed eseguire la risincronizzazione.

a. Monitorare lo stato dei trasferimenti di dati di SnapMirror: **snapmirror show**

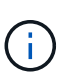

Non eseguire alcuna operazione, ad esempio spostamento del volume o interruzione di SnapMirror, sui volumi di origine e di destinazione fino a quando la risincronizzazione non viene completata correttamente. Assicurarsi che la risincronizzazione non venga interrotta e completata correttamente; in caso contrario, i volumi potrebbero andare in uno stato incoerente.

7. Eseguire la transizione del progetto principale.

[Impegno del progetto di transizione senza copia](https://docs.netapp.com/it-it/ontap-7mode-transition/copy-free/task_committing_7_mode_aggregates_to_clustered_ontap_format.html)

#### **Informazioni correlate**

["Transizione dei dati 7-Mode con SnapMirror"](http://docs.netapp.com/us-en/ontap-7mode-transition/snapmirror/index.html)

["Comandi di ONTAP 9"](http://docs.netapp.com/ontap-9/topic/com.netapp.doc.dot-cm-cmpr/GUID-5CB10C70-AC11-41C0-8C16-B4D0DF916E9B.html)

### <span id="page-4-0"></span>**Transizione dei sistemi primari e secondari in una relazione SnapMirror in parallelo**

È possibile trasferire in parallelo le coppie ha primaria e secondaria che contengono i volumi di una relazione SnapMirror 7-Mode. È quindi necessario impostare manualmente la relazione SnapMirror del volume in Clustered Data ONTAP dopo la transizione. La relazione di SnapMirror viene mantenuta dopo la transizione senza richiedere una nuova baseline.

È necessario aver preparato i cluster di origine e di destinazione per la transizione delle relazioni SnapMirror.

#### [Preparazione del cluster per la transizione delle relazioni SnapMirror del volume](https://docs.netapp.com/it-it/ontap-7mode-transition/copy-free/task_preparing_cluster_for_transitioning_volume_snapmirror_relationships.html)

È necessario eseguire la transizione delle coppie ha secondaria e primaria nella stessa finestra di cutover.

#### **Fasi**

1. Dallo strumento di transizione 7-Mode, eseguire una transizione senza copia delle due coppie ha che contengono i volumi primari e secondari della relazione SnapMirror del volume 7-Mode.

Prima di eseguire la transizione della coppia ha 7-Mode che contiene i volumi secondari, non è necessario alcun intervento manuale per le relazioni SnapMirror 7-Mode. In questo modo, i volumi secondari 7-Mode vengono trasferiti come volumi di sola lettura a ONTAP.

#### [Transizione di aggregati 7-Mode con transizione senza copia](https://docs.netapp.com/it-it/ontap-7mode-transition/copy-free/task_performing_copy_free_transition_of_7_mode_aggregates.html)

2. Creare una relazione peer SVM tra cluster tra le SVM che contengono i volumi primari e secondari in transizione.

#### ["Amministrazione del sistema"](https://docs.netapp.com/ontap-9/topic/com.netapp.doc.dot-cm-sag/home.html)

3. Creare una relazione SnapMirror di un volume tra i volumi primari e secondari in transizione.

["Preparazione rapida del disaster recovery dei volumi"](https://docs.netapp.com/ontap-9/topic/com.netapp.doc.exp-sm-ic-cg/home.html)

4. Sul volume di destinazione, risincronizzare il volume di origine e il volume di destinazione della relazione SnapMirror:

#### **snapmirror resync**

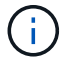

Tra i volumi di origine e di destinazione deve esistere almeno una copia Snapshot comune.

**Risoluzione dei problemi:** la risincronizzazione di SnapMirror non riesce se la copia Snapshot comune è stata creata in una release di Data ONTAP precedente alla 8.1. È possibile utilizzare -fs-version con il volume snapshot show Nel livello di privilegio avanzato per visualizzare la release in cui è stata creata la copia Snapshot. Se si verifica questo problema, interrompere la relazione SnapMirror ed eseguire la risincronizzazione.

5. Monitorare lo stato dei trasferimenti di dati di SnapMirror:

#### **snapmirror show**

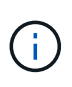

Non eseguire alcuna operazione, ad esempio spostamento del volume o interruzione di SnapMirror, sui volumi di origine e di destinazione fino a quando la risincronizzazione non viene completata correttamente. Assicurarsi che la risincronizzazione non venga interrotta e completata correttamente; in caso contrario, i volumi potrebbero andare in uno stato incoerente.

6. Eseguire la transizione del progetto secondario, seguita dal progetto primario.

[Impegno del progetto di transizione senza copia](https://docs.netapp.com/it-it/ontap-7mode-transition/copy-free/task_committing_7_mode_aggregates_to_clustered_ontap_format.html)

#### **Informazioni correlate**

["Comandi di ONTAP 9"](http://docs.netapp.com/ontap-9/topic/com.netapp.doc.dot-cm-cmpr/GUID-5CB10C70-AC11-41C0-8C16-B4D0DF916E9B.html)

["System Manager"](https://docs.netapp.com/us-en/ontap/)

#### **Informazioni sul copyright**

Copyright © 2023 NetApp, Inc. Tutti i diritti riservati. Stampato negli Stati Uniti d'America. Nessuna porzione di questo documento soggetta a copyright può essere riprodotta in qualsiasi formato o mezzo (grafico, elettronico o meccanico, inclusi fotocopie, registrazione, nastri o storage in un sistema elettronico) senza previo consenso scritto da parte del detentore del copyright.

Il software derivato dal materiale sottoposto a copyright di NetApp è soggetto alla seguente licenza e dichiarazione di non responsabilità:

IL PRESENTE SOFTWARE VIENE FORNITO DA NETAPP "COSÌ COM'È" E SENZA QUALSIVOGLIA TIPO DI GARANZIA IMPLICITA O ESPRESSA FRA CUI, A TITOLO ESEMPLIFICATIVO E NON ESAUSTIVO, GARANZIE IMPLICITE DI COMMERCIABILITÀ E IDONEITÀ PER UNO SCOPO SPECIFICO, CHE VENGONO DECLINATE DAL PRESENTE DOCUMENTO. NETAPP NON VERRÀ CONSIDERATA RESPONSABILE IN ALCUN CASO PER QUALSIVOGLIA DANNO DIRETTO, INDIRETTO, ACCIDENTALE, SPECIALE, ESEMPLARE E CONSEQUENZIALE (COMPRESI, A TITOLO ESEMPLIFICATIVO E NON ESAUSTIVO, PROCUREMENT O SOSTITUZIONE DI MERCI O SERVIZI, IMPOSSIBILITÀ DI UTILIZZO O PERDITA DI DATI O PROFITTI OPPURE INTERRUZIONE DELL'ATTIVITÀ AZIENDALE) CAUSATO IN QUALSIVOGLIA MODO O IN RELAZIONE A QUALUNQUE TEORIA DI RESPONSABILITÀ, SIA ESSA CONTRATTUALE, RIGOROSA O DOVUTA A INSOLVENZA (COMPRESA LA NEGLIGENZA O ALTRO) INSORTA IN QUALSIASI MODO ATTRAVERSO L'UTILIZZO DEL PRESENTE SOFTWARE ANCHE IN PRESENZA DI UN PREAVVISO CIRCA L'EVENTUALITÀ DI QUESTO TIPO DI DANNI.

NetApp si riserva il diritto di modificare in qualsiasi momento qualunque prodotto descritto nel presente documento senza fornire alcun preavviso. NetApp non si assume alcuna responsabilità circa l'utilizzo dei prodotti o materiali descritti nel presente documento, con l'eccezione di quanto concordato espressamente e per iscritto da NetApp. L'utilizzo o l'acquisto del presente prodotto non comporta il rilascio di una licenza nell'ambito di un qualche diritto di brevetto, marchio commerciale o altro diritto di proprietà intellettuale di NetApp.

Il prodotto descritto in questa guida può essere protetto da uno o più brevetti degli Stati Uniti, esteri o in attesa di approvazione.

LEGENDA PER I DIRITTI SOTTOPOSTI A LIMITAZIONE: l'utilizzo, la duplicazione o la divulgazione da parte degli enti governativi sono soggetti alle limitazioni indicate nel sottoparagrafo (b)(3) della clausola Rights in Technical Data and Computer Software del DFARS 252.227-7013 (FEB 2014) e FAR 52.227-19 (DIC 2007).

I dati contenuti nel presente documento riguardano un articolo commerciale (secondo la definizione data in FAR 2.101) e sono di proprietà di NetApp, Inc. Tutti i dati tecnici e il software NetApp forniti secondo i termini del presente Contratto sono articoli aventi natura commerciale, sviluppati con finanziamenti esclusivamente privati. Il governo statunitense ha una licenza irrevocabile limitata, non esclusiva, non trasferibile, non cedibile, mondiale, per l'utilizzo dei Dati esclusivamente in connessione con e a supporto di un contratto governativo statunitense in base al quale i Dati sono distribuiti. Con la sola esclusione di quanto indicato nel presente documento, i Dati non possono essere utilizzati, divulgati, riprodotti, modificati, visualizzati o mostrati senza la previa approvazione scritta di NetApp, Inc. I diritti di licenza del governo degli Stati Uniti per il Dipartimento della Difesa sono limitati ai diritti identificati nella clausola DFARS 252.227-7015(b) (FEB 2014).

#### **Informazioni sul marchio commerciale**

NETAPP, il logo NETAPP e i marchi elencati alla pagina<http://www.netapp.com/TM> sono marchi di NetApp, Inc. Gli altri nomi di aziende e prodotti potrebbero essere marchi dei rispettivi proprietari.